# Краткое руководство по эксплуатации Cerabar M PMC51, PMP51, PMP55

Измерение рабочего давления IO-Link Преобразователь давления измерительный

**& IO-Link** FAT

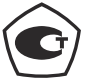

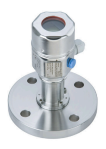

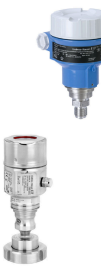

Настоящее краткое руководство по эксплуатации не заменяет собой руководство по эксплуатации прибора.

Более подробные сведения о приборе содержатся в руководстве по эксплуатации и прочей документации.

Эти данные для прибора в любых вариантах исполнения можно получить в следующих источниках:

- Интернет: [www.endress.com/deviceviewer](http://www.endress.com/deviceviewer);
- смартфон/планшет: *приложение Endress+Hauser Operations*.

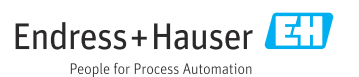

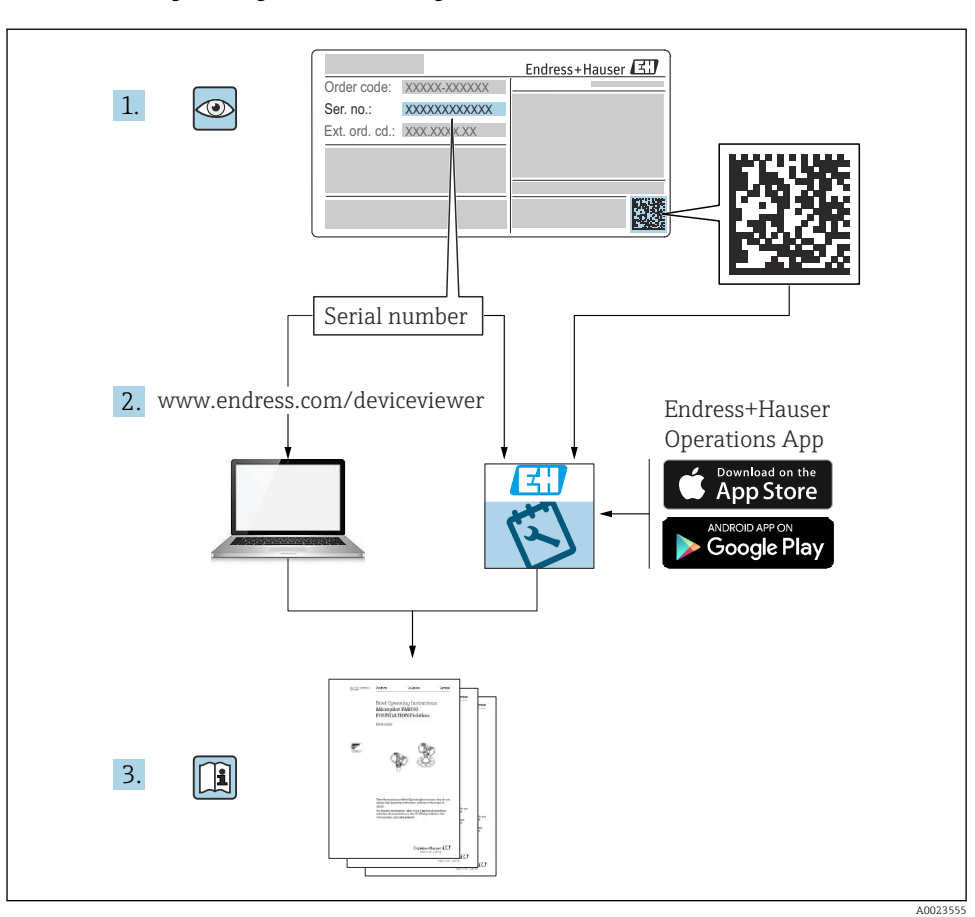

## 1 Сопутствующая документация

# 2 Информация о документе

## 2.1 Назначение документа

В кратком руководстве по эксплуатации содержится наиболее важная информация от приемки оборудования до его ввода в эксплуатацию.

### 2.2 Используемые символы

### 2.2.1 Символы техники безопасности

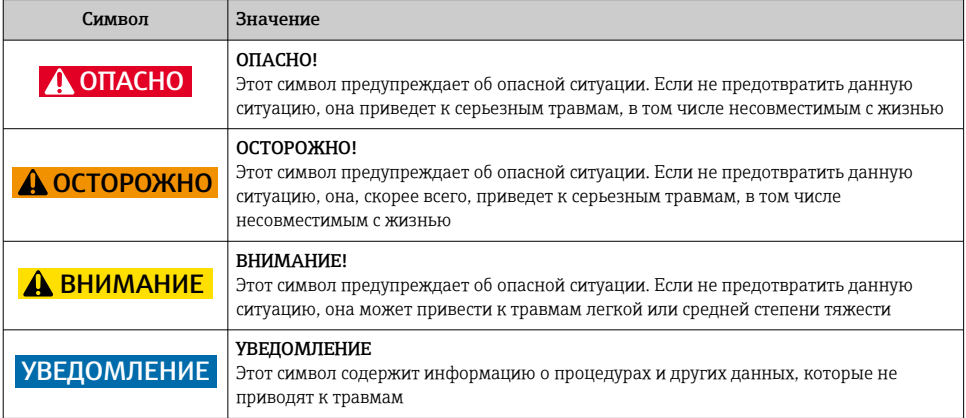

### 2.2.2 Электротехнические символы

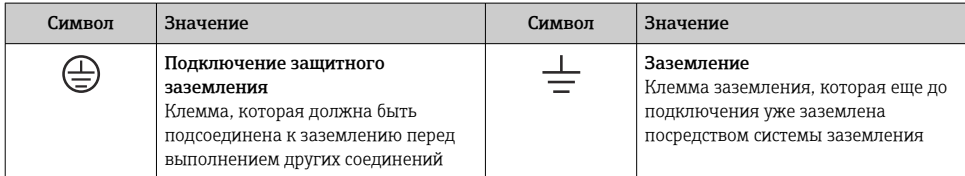

#### 2.2.3 Символы, обозначающие инструменты

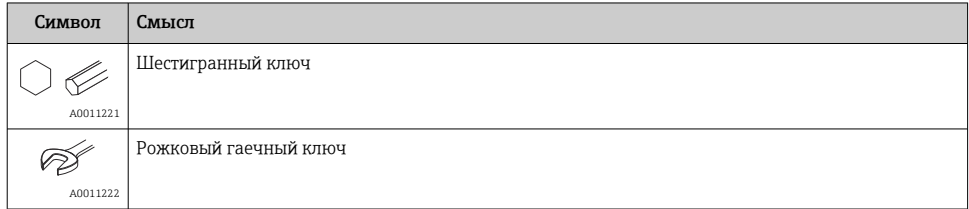

### 2.2.4 Описание информационных символов

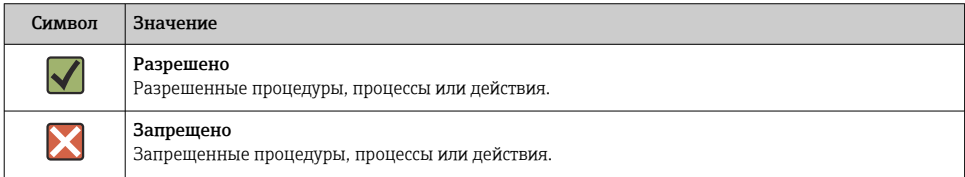

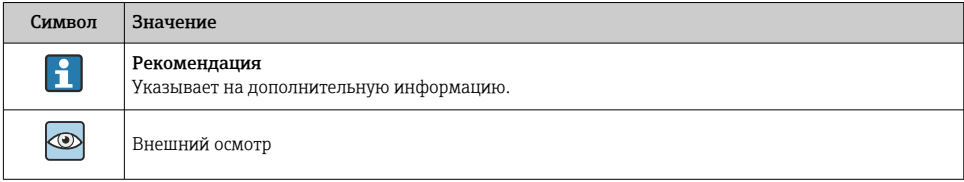

### 2.2.5 Символы на рисунках

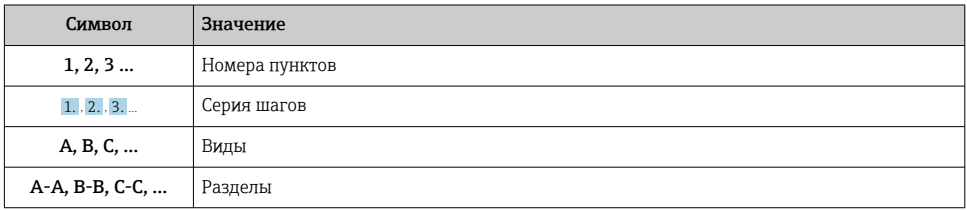

### 2.2.6 Символы на приборе

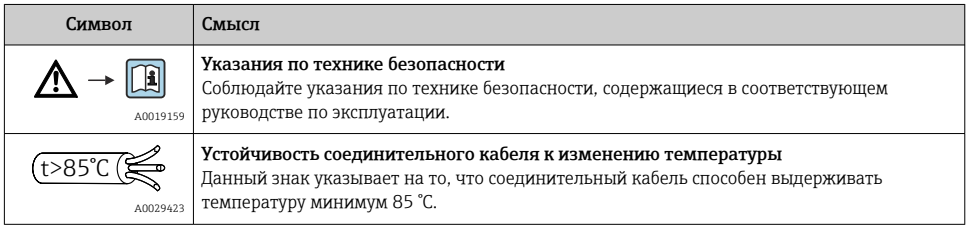

### 2.3 Зарегистрированные товарные знаки

• KALREZ®

Зарегистрированный товарный знак компании E.I. Du Pont de Nemours & Co., Wilmington, США.

- TRI CLAMP®
	- Зарегистрированный товарный знак компании Ladish & Co., Inc., Kenosha, США.
- @ IO-Link
- Зарегистрированный товарный знак сообщества IO-Link.
- GORE-TEX® товарный знак компании W.L. Gore & Associates, Inc., США.

# 3 Основные указания по технике безопасности

## 3.1 Требования к работе персонала

Для выполнения порученных задач персонал должен соответствовать следующим требованиям.

- ‣ Обученные, квалифицированные специалисты должны иметь соответствующую квалификацию для выполнения этой конкретной функции и задачи
- ‣ Получить разрешение на выполнение данных работ от руководства предприятия
- ‣ Ознакомиться с нормами федерального/национального законодательства
- ‣ Перед началом работы прочитать и усвоить инструкции, приведенные в руководстве и дополнительной документации, а также в сертификатах (в зависимости от области применения)
- ‣ Следовать инструкциям и соблюдать основные условия

## 3.2 Назначение

Прибор Cerabar M представляет собой преобразователь для измерения уровня и давления.

### 3.2.1 Использование не по назначению

Изготовитель не несет ответственности за повреждения, вызванные неправильным использованием прибора или использованием не по назначению.

Устойчивость материалов к вредному воздействию.

‣ Сведения о специальных жидкостях, в том числе жидкостях для очистки: специалисты Endress+Hauser готовы предоставить всю необходимую информацию, касающуюся устойчивости к коррозии материалов, находящихся в контакте с жидкостями, но не несут какой-либо ответственности и не предоставляют каких бы то ни было гарантий.

### 3.3 Техника безопасности на рабочем месте

При работе с прибором необходимо соблюдать указанные ниже правила.

- ‣ В соответствии с федеральным/национальным законодательством персонал должен использовать средства индивидуальной защиты.
- ‣ Подключение прибора выполняется при отключенном напряжении питания.

## 3.4 Эксплуатационная безопасность

Опасность несчастного случая!

- ‣ Эксплуатация прибора должна осуществляться, только когда он находится в исправном рабочем состоянии и не представляет угрозу безопасности.
- ‣ Ответственность за работу прибора без помех несет оператор.

### Изменение конструкции прибора

Несанкционированное изменение конструкции прибора запрещено и может представлять непредвиденную опасность.

‣ Если, несмотря на это, все же требуется внесение изменений в конструкцию прибора, обратитесь в компанию Endress+Hauser.

### Ремонт

Для непрерывного обеспечения эксплуатационной безопасности и надежной работы необходимо соблюдение следующих условий.

- ‣ Ремонт прибора возможен только при наличии специального разрешения.
- ‣ Соблюдайте федеральное/национальное законодательство в отношении ремонта электрических приборов.
- ‣ Используйте только оригинальные запасные части и комплектующие производства компании Endress+Hauser.

### Взрывоопасная зона

Чтобы избежать опасности травмирования персонала и повреждения оборудования при использовании прибора в опасной зоне (например, защита от взрыва, безопасность герметичного сосуда):

- ‣ Основываясь на данных заводской таблички, проверьте, разрешено ли использовать прибор во взрывоопасных зонах.
- ‣ См. характеристики, приведенные в отдельной сопроводительной документации, которая является неотъемлемой частью настоящего руководства.

### 3.5 Безопасность изделия

Данный измерительный прибор разработан в соответствии с современными требованиями к безопасной работе, прошел испытания и поставляется с завода в состоянии, безопасном для эксплуатации.

Он отвечает основным требованиям техники безопасности и требованиям законодательства. Он также соответствует директивам ЕС, перечисленным в декларации о соответствии. Компания Endress+Hauser подтверждает прохождение испытаний прибором нанесением маркировки CE.

## 4 Приемка и идентификация изделия

### 4.1 Приемка

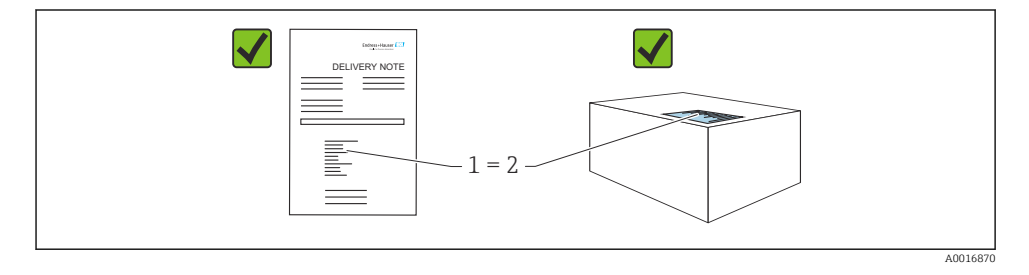

- Код заказа в накладной (1) идентичен коду заказа на наклейке прибора (2)?
- Прибор не поврежден?
- Соответствуют ли данные на заводской табличке данным заказа в накладной?
- Имеется ли в наличии документация?
- Если применимо (см. заводскую табличку): имеются ли указания по технике безопасности (XA)?

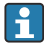

Если одно из этих условий не выполняется, обратитесь в торговое представительство компании Endress+Hauser.

### 4.2 Хранение и транспортировка

#### 4.2.1 Условия хранения

Используйте оригинальную упаковку.

Храните измерительный прибор в чистом, сухом месте и оберегайте его от повреждений, вызванных ударами (EN 837-2).

#### Диапазон температуры хранения

См. документ «Техническое описание»: www.endress.com → «Документация» n

#### 4.2.2 Транспортировка изделия до точки измерения

### LОСТОРОЖНО

#### Неправильная транспортировка!

Корпус и диафрагма могут быть повреждены, существует опасность несчастного случая!

- ‣ Транспортируйте измерительный прибор к точке измерения в оригинальной упаковке или за присоединение к процессу.
- ‣ Соблюдайте указания по технике безопасности и условия транспортировки для приборов массой более 18 кг (39,6 фунта).
- ‣ Не беритесь за капиллярные трубки при переноске разделительных диафрагм.

# 5 Монтаж

### 5.1 Требования, предъявляемые к монтажу

### 5.1.1 Общие инструкции по монтажу

• Приборы с резьбой G 1 1/2

При вворачивании прибора в резьбовое гнездо на резервуаре необходимо следить за тем, чтобы уплотнение соприкасалось с уплотняемой поверхностью технологического уплотнения. Чтобы избежать дополнительной нагрузки на технологическую мембрану, резьбу ни в коем случае не следует герметизировать пенькой или подобными материалами.

- Приборы с резьбой NPT
	- Оберните резьбу фторопластовой лентой для герметизации.
	- Затягивайте прибор только за шестигранный болт. Не затягивайте прибор за корпус.
	- При вворачивании не затягивайте резьбу избыточным усилием. Максимально допустимый момент затяжки: 20 до 30 Нм (14,75 до 22,13 фунт сила фут).
- Для следующих присоединений к процессу предписан момент затяжки не более 40 Нм (29,50 фунт сила фут).
	- Резьба ISO 228 G 1/2 (опция заказа GRC, GRJ или G0J)
	- Резьба DIN13 M20 x 1,5 (опция заказа G7J или G8J)

### 5.1.2 Монтаж модулей измерительных ячеек с резьбой PVDF

### LОСТОРОЖНО

### Опасность повреждения присоединения к процессу!

Опасность травмирования!

‣ Измерительные ячейки с резьбой PVDF необходимо устанавливать с помощью монтажного кронштейна из комплекта поставки!

### LОСТОРОЖНО

### Усталость материала вследствие воздействия давления и температуры!

Опасность получения травмы при разлете деталей! Высокое давление и высокая температура могут привести к срыву резьбы.

‣ Необходимо регулярно проверять состояние резьбы. Кроме того, может понадобиться повторная затяжка резьбы моментом не более 7 Нм (5,16 фунт сила фут). Для герметизации резьбы ½" NPT рекомендуется применять фторопластовую ленту.

### 5.2 Инструкции по монтажу для приборов без разделительной диафрагмы – PMP51, PMC51

### УВЕДОМЛЕНИЕ

### Повреждение прибора!

При охлаждении нагретого прибора в процессе очистки (например, холодной водой) создается кратковременное разрежение, в результате чего возможно проникновение влаги в измерительную ячейку через фильтр-компенсатор давления (1).

‣ Устанавливайте прибор следующим образом.

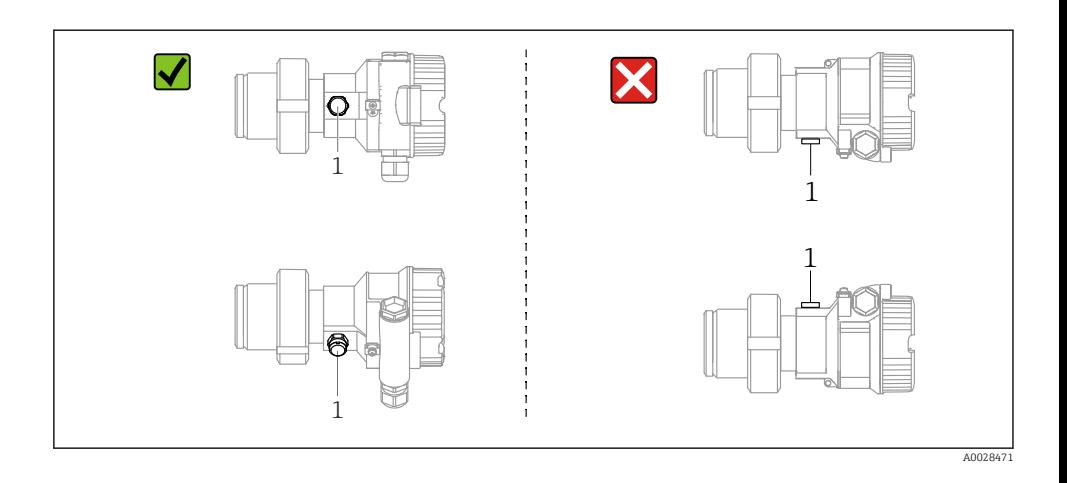

- $\bullet$  Не допускайте засорения отверстия для компенсации давления с фильтром GORE-TEX® (1).
- Преобразователи Cerabar M без разделительных диафрагм монтируются согласно нормам, актуальным для манометров (DIN EN 837-2). Рекомендуется использовать отсечные устройства и сифоны. Ориентация зависит от поставленной задачи измерения.
- Недопустимо очищать мембраны и прикасаться к ним твердыми или острыми предметами.
- Прибор должен устанавливаться в строгом соответствии с инструкциями во избежание нарушения требований стандарта ASME-BPE относительно пригодности к очистке (Part SD Cleanability).

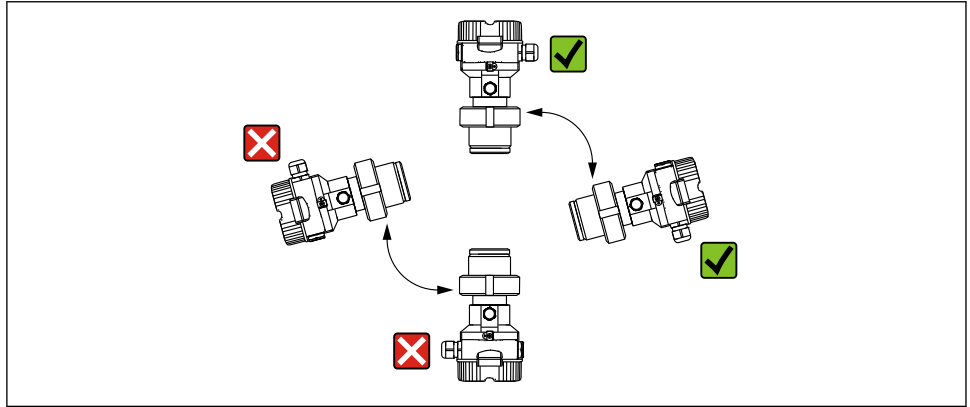

A0028472

#### 5.2.1 Измерение давления газа

Устанавливайте прибор Cerabar M так, чтобы отсечное устройство было выше точки отбора давления (в этом случае образующийся конденсат будет стекать внутрь технологического оборудования).

### 5.2.2 Измерение давления паров

- Устанавливайте прибор Cerabar M с сифоном ниже точки отбора давления.
- Перед вводом в эксплуатацию заполните трубку гидрозатвора жидкостью. Водяной карман позволяет понизить температуру почти до температуры окружающей среды.

#### 5.2.3 Измерение давления жидкости

Устанавливайте прибор Cerabar M с отсечным устройством ниже точки отбора давления или вровень с ней.

### 5.2.4 Измерение уровня

- Обязательно установите прибор ниже нижней точки измерения.
- Не монтируйте прибор в следующих местах:
	- в потоке загружаемой среды;
	- на выходе из резервуара;
	- в зоне всасывания насоса;
	- в точке резервуара, на которую могут воздействовать импульсы давления мешалки.
- Для упрощения калибровки и функционального тестирования прибор следует устанавливать за отсечным устройством.

### 5.3 Инструкции по монтажу для приборов с разделительными диафрагмами – PMP55

- Приборы Cerabar M с разделительными диафрагмами вворачиваются, крепятся фланцами или зажимами, в зависимости от типа разделительной диафрагмы.
- Следует учесть, что гидростатическое давление столба жидкости в капиллярной трубке может привести к смещению нулевой точки. Смещение нулевой точки можно скорректировать.
- Недопустимо очищать технологические мембраны разделительных диафрагм и прикасаться к ним твердыми или острыми предметами.
- Снимайте защиту с технологической мембраны только перед самой установкой прибора.

### УВЕДОМЛЕНИЕ

#### Недопустимое обращение!

Повреждение прибора!

- ‣ Разделительная диафрагма и преобразователь давления в совокупности образуют замкнутую откалиброванную систему, заполненную маслом. Отверстие для заправки жидкостью закрыто, и его нельзя открывать.
- ‣ Если используется монтажный кронштейн, то необходимо обеспечить достаточную компенсацию натяжения капиллярных трубок, чтобы предотвратить их перегиб (радиус изгиба ≥ 100 мм (3,94 дюйм)).
- ‣ Необходимо учитывать пределы применения заполняющего масла разделительной диафрагмы, которые указаны в техническом описании прибора Cerabar M TI00436P (раздел «Инструкции по проектированию систем с разделительной диафрагмой»).

### УВЕДОМЛЕНИЕ

#### Для повышения точности измерения и во избежание повреждения прибора при установке капиллярных трубок следует соблюдать приведенные ниже условия.

- ‣ Отсутствие вибрации (во избежание нежелательных колебаний давления).
- ‣ Отсутствие вблизи прибора каналов теплоснабжения или охлаждения.
- ‣ Обеспечение теплоизоляции, если значение температуры окружающей среды превышает стандартную температуру или опускается ниже нее.
- ‣ При установке соблюдайте радиус изгиба ≥ 100 мм (3,94 дюйм)!
- ‣ Не беритесь за капиллярные трубки при переноске разделительных диафрагм!

## 6 Электрическое подключение

### 6.1 Подключение прибора

### LОСТОРОЖНО

#### Может быть подключено напряжение питания!

Опасность поражения электрическим током и/или взрыва!

- ‣ Убедитесь в том, что какой бы то ни было неконтролируемый процесс не вызовет срабатывание системы.
- ‣ Подключение прибора выполняется при отключенном напряжении питания.
- ‣ При использовании измерительного прибора во взрывоопасной зоне следует обеспечить соблюдение соответствующих национальных стандартов и правил, а также указаний по технике безопасности или монтажных и контрольных чертежей.
- ‣ Согласно стандарту IEC/EN 61010 прибор должен быть оснащен автоматическим выключателем.
- ‣ Приборы с встроенной защитой от избыточного напряжения необходимо заземлять.
- ‣ В систему встроены защитные схемы для защиты от обратной полярности, влияния высокочастотных помех и скачков напряжения.
- ‣ Блок питания должен быть испытан на соответствие требованиям к безопасности (например, PELV, SELV, класс 2).

Подключите прибор в следующем порядке.

- 1. Убедитесь, что сетевое напряжение соответствует напряжению, указанному на заводской табличке.
- 2. Подключение прибора выполняется при отключенном напряжении питания.
- 3. Подключите прибор согласно следующей схеме.
- 4. Включите питание.

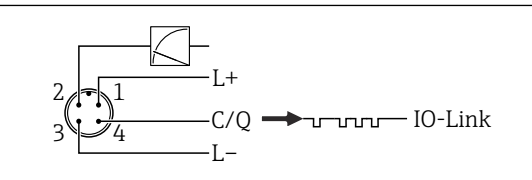

A0045628

- *1 Напряжение питания (+)*
- *2 4–20 мА*
- *3 Напряжение питания (-)*
- *4 C/Q (связь через интерфейс IO-Link)*

### 6.2 Подключение измерительной системы

#### 6.2.1 Напряжение питания

#### IO-Link

- 11,5–30 В пост. тока при использовании только аналогового выхода
- 18–30 В пост. тока при использовании интерфейса IO-Link

### 6.2.2 Потребление тока

IO-Link < 60 мА

### 6.3 Клеммы

- Напряжение питания: 0,5 до 2,5 мм<sup>2</sup> (20 до 14 AWG)
- Наружная клемма заземления: 0,5 до 4 мм2 (20 до 12 AWG)

### 6.4 Спецификация кабеля

#### 6.4.1 IO-Link

Компания Endress+Hauser рекомендует использовать четырехжильный кабель со скрученными жилами.

## 6.5 Нагрузка на токовый выход

Для обеспечения достаточного напряжения на клеммах не должно быть превышено максимальное сопротивление нагрузки  $\mathtt{R}_{\text{L}}$  (включая сопротивление провода) в зависимости от сетевого напряжения U<sub>B</sub> источника питания.

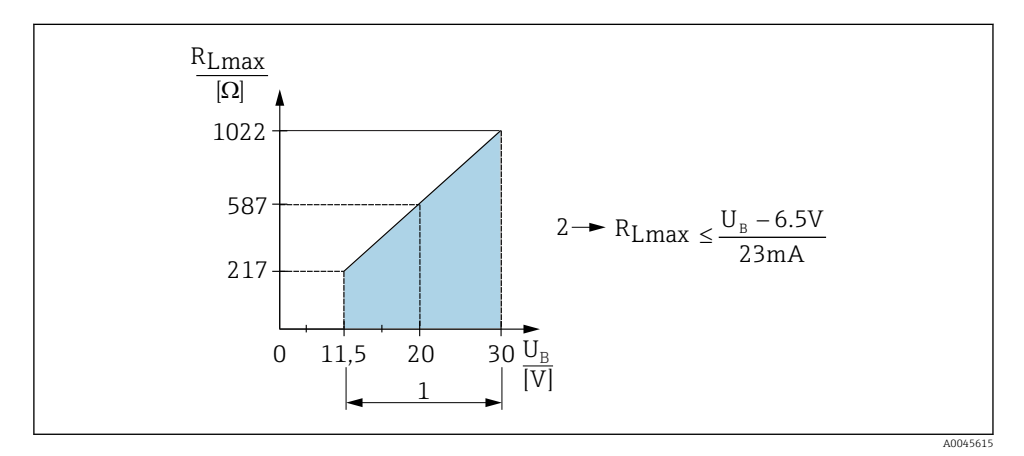

- *1 Источник питания 11,5 до 30 В пост. тока*
- *2 RLmax, максимально допустимое сопротивление нагрузки*
- *U<sup>B</sup> Напряжение питания*

Если нагрузка слишком велика, прибор выполняет следующие действия.

- Выдача тока ошибки и отображение сообщения M803 (выход: минимальный ток аварийного сигнала).
- Периодическая проверка для установления возможности выхода из состояния сбоя.

### 6.6 Field Xpert SMT70, SMT77

См. руководство по эксплуатации.

### 6.7 FieldPort SFP20

См. руководство по эксплуатации.

# 7 Управление

## 7.1 Методы управления

### 7.1.1 Управление без использования меню управления

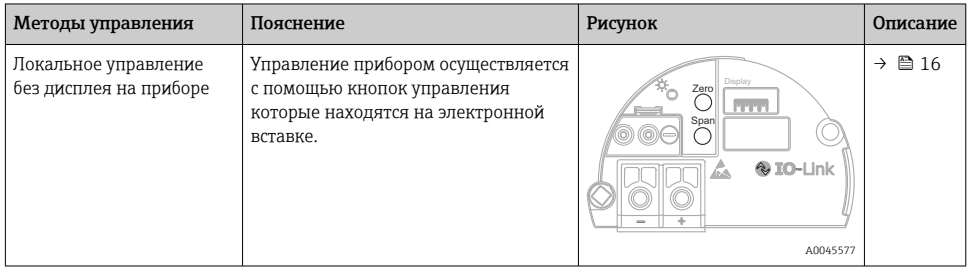

#### 7.1.2 Управление с использованием меню управления

Управление с помощью меню осуществляется по принципу «уровней доступа» .

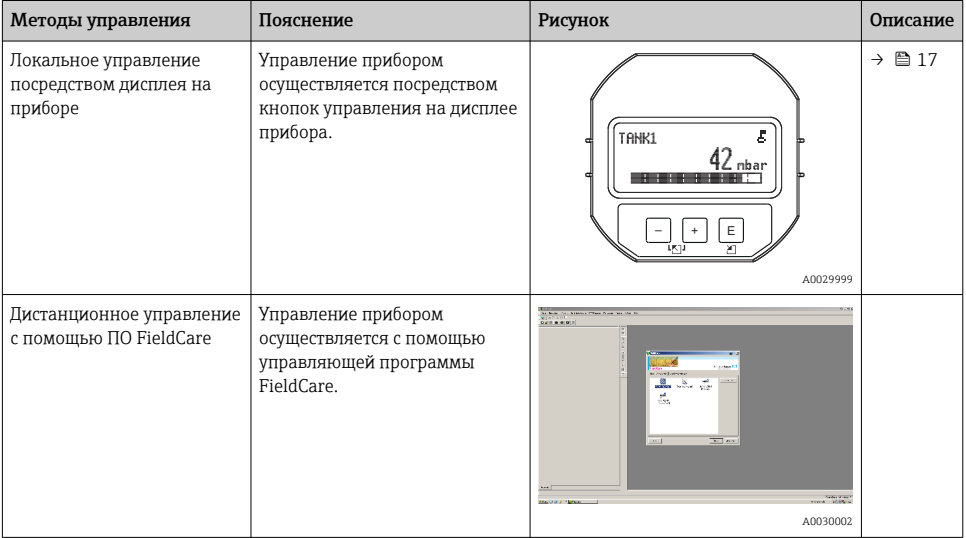

### 7.1.3 IO-Link

### Информация IO-Link

IO-Link Smart Sensor Profile, 2-я редакция

#### Поддержка

- Идентификация
- Диагностика
- Цифровой измерительный датчик (согласно правилам SSP 4.3.3)

IO-Link – это соединение типа «точка-точка» для связи между измерительным прибором и ведущим устройством системы IO-Link. Измерительный прибор оснащен интерфейсом связи IO-Link типа 2 (контакт 4) со второй функцией ввода/вывода на контакте 2. Для работы требуется сборка, совместимая с интерфейсом IO-Link (ведущее устройство системы IO-Link). Интерфейс связи IO-Link обеспечивает прямой доступ к технологическим и диагностическим данным. Кроме того, этот интерфейс позволяет настраивать работающий измерительный прибор.

Характеристики интерфейса IO-Link

- Спецификация IO-Link: версия 1.1
- IO-Link Smart Sensor Profile, 2-я редакция
- Скорость передачи данных: порт COM2; 38,4 кбод
- Минимальное время цикла: 10 мс
- Разрядность технологических данных: 14 байт
- Хранение данных IO-Link: да
- Блочная конфигурация: да
- Рабочее состояние прибора: измерительный прибор приходит в рабочее состояние через 5 сек. после подачи напряжения питания.

### Загрузка IO-Link

### http://www.endress.com/download

- Выберите пункт «Драйвер прибора» среди поисковых категорий
- В списке «Тип» выберите опцию «Описание устройства ввода/вывода (IODD)» Выберите опцию IO-Link (IODD)

IODD для прибора Cerabar M PMC51, PMP51, PMP55

• В корневой категории изделия выберите необходимый прибор и следуйте дальнейшим указаниям.

### https://ioddfinder.io-link.com/

Критерии поиска

- Изготовитель
- Артикул
- Тип изделия

### 7.2 Управление без использования меню управления

### 7.2.1 Расположение элементов управления

Кнопки управления находятся на электронной вставке измерительного прибора.

### <span id="page-15-0"></span>IO-Link

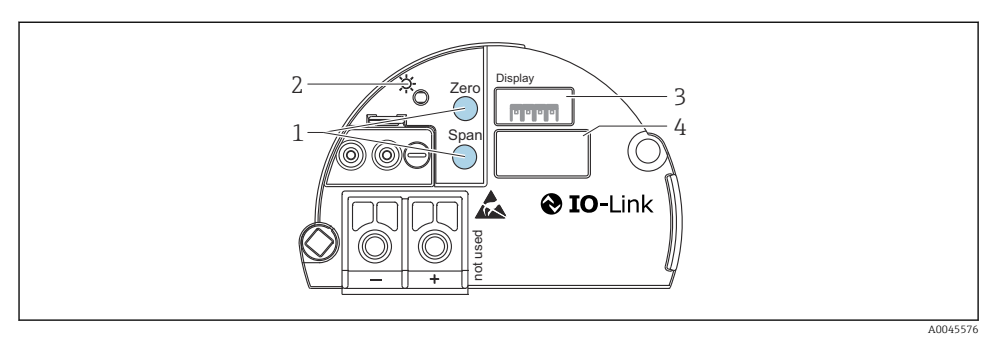

- *1 Кнопки управления для минимальной границы диапазона (Zero) и максимальной границы диапазона (Span)*
- *2 Зеленый светодиод для обозначения успешной работы*
- *3 Гнездо для подключения локального дисплея (опционального)*
- *4 Гнездо для разъема M12*

#### Функции элементов управления

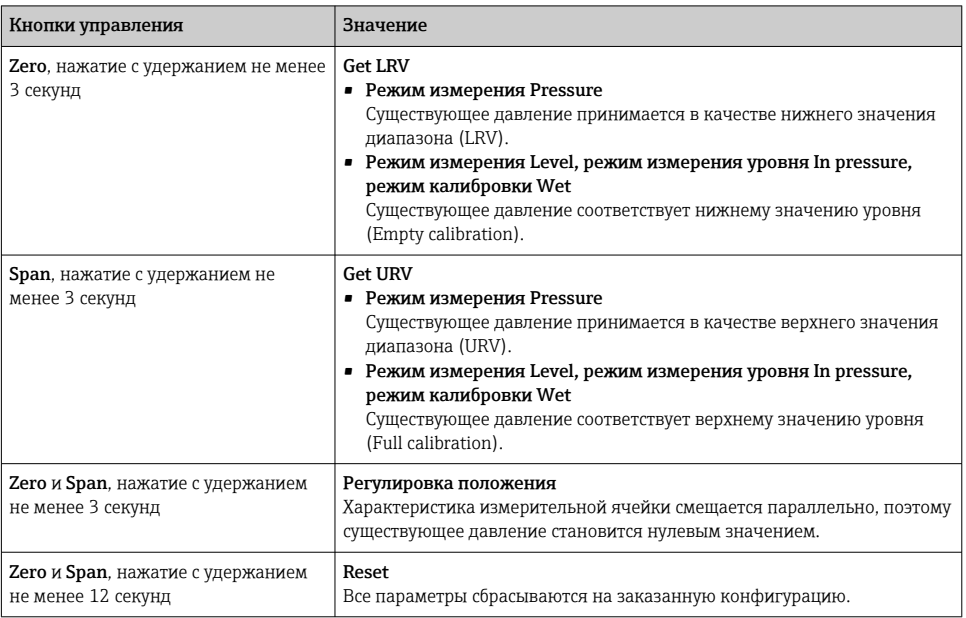

### 7.2.2 Блокирование и разблокирование управления прибором

После ввода всех параметров можно заблокировать введенные данные от несанкционированного и нежелательного доступа.

### <span id="page-16-0"></span>7.3 Управление с использованием меню управления

### 7.4 Управление с помощью дисплея прибора (опционально)

4-строчный жидкокристаллический (ЖК) дисплей используется для отображения информации и для управления прибором. На локальном дисплее отображаются измеренные значения, текст диалоговых сообщений, сообщения о неисправностях и информационные сообщения. Для удобства работы дисплей можно вынуть из корпуса (см. операции 1–3, изображенные на рисунке). Дисплей подсоединен к прибору кабелем длиной 90 мм (3,54 дюйм). Дисплей прибора можно поворачивать с шагом 90° (см. операции 4–6, изображенные на рисунке). В зависимости от монтажного положения прибора это может облегчить управление прибором и считывание измеряемых значений.

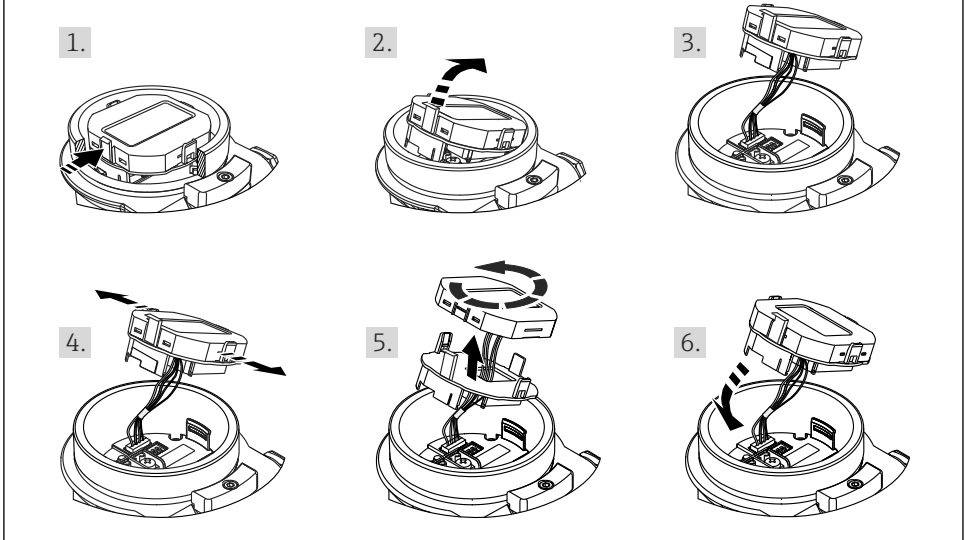

A0028500

Функции

- 8-значная индикация измеренного значения, включая единицу измерения и десятичный разделитель, гистограмма для токового сигнала 4–20 мА.
- Три кнопки для управления
- Удобная комментированная навигация по меню с разделением параметров на несколько уровней и групп
- Для упрощения навигации каждому параметру присвоен 3-разрядный код
- Развернутые диагностические функции (индикация сообщений о неисправностях, предупреждающих сообщений и т. д.)

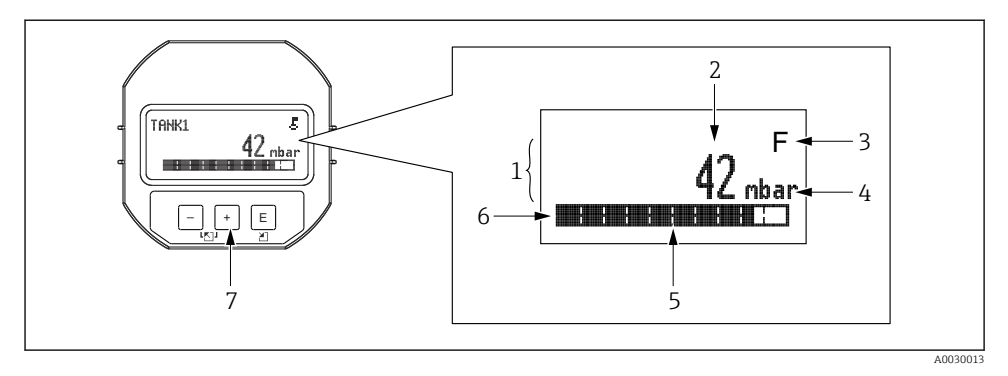

- *1 Главная строка*
- *2 Значение*
- *3 Символ*
- *4 Единица измерения*
- *5 Гистограмма*
- *6 Информационная строка*
- *7 Кнопки управления*

В следующей таблице приведены символы, отображение которых возможно на локальном дисплее. Возможно отображение не более четырех символов одновременно.

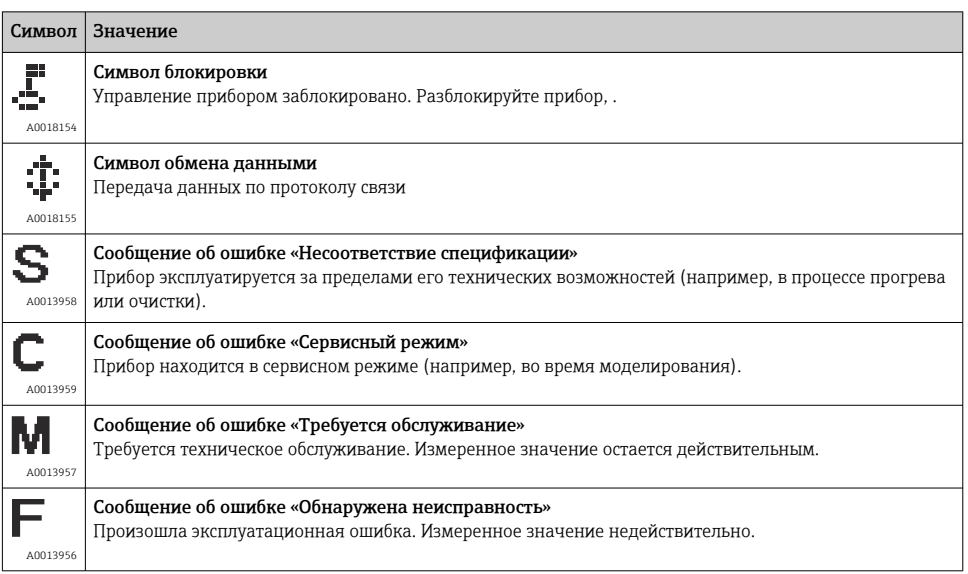

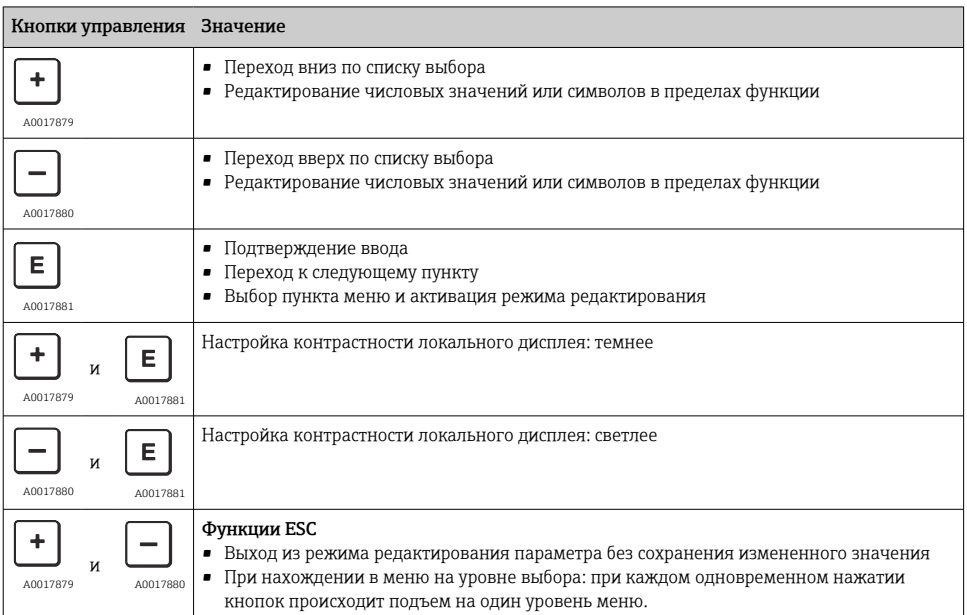

### 7.4.1 Кнопки управления, которые находятся на блоке управления и дисплея

#### 7.4.2 Пример операции управления: параметры, которые содержатся в списке выбора

Пример: выбор опции Deutsch в качестве языка меню.

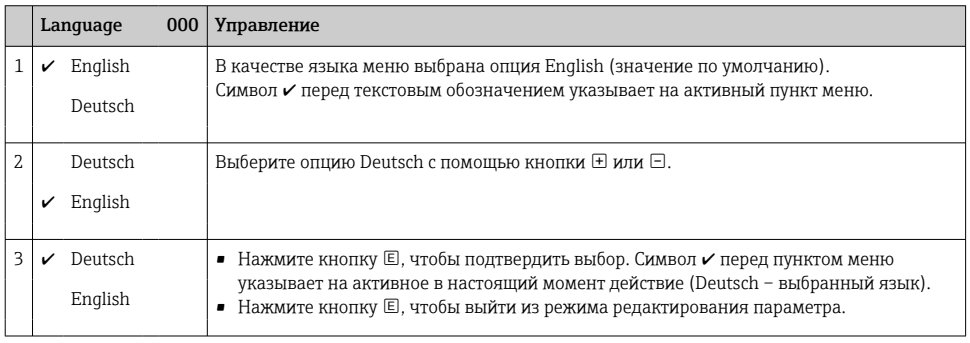

### 7.4.3 Пример операции управления: параметры, определяемые пользователем

Пример: изменение значения параметра Set URV (014) с 100 мбар (1,5 фунт/кв. дюйм) на 50 мбар (0,75 фунт/кв. дюйм).

### Навигация: Setup → Extended setup→ Current output → Set URV

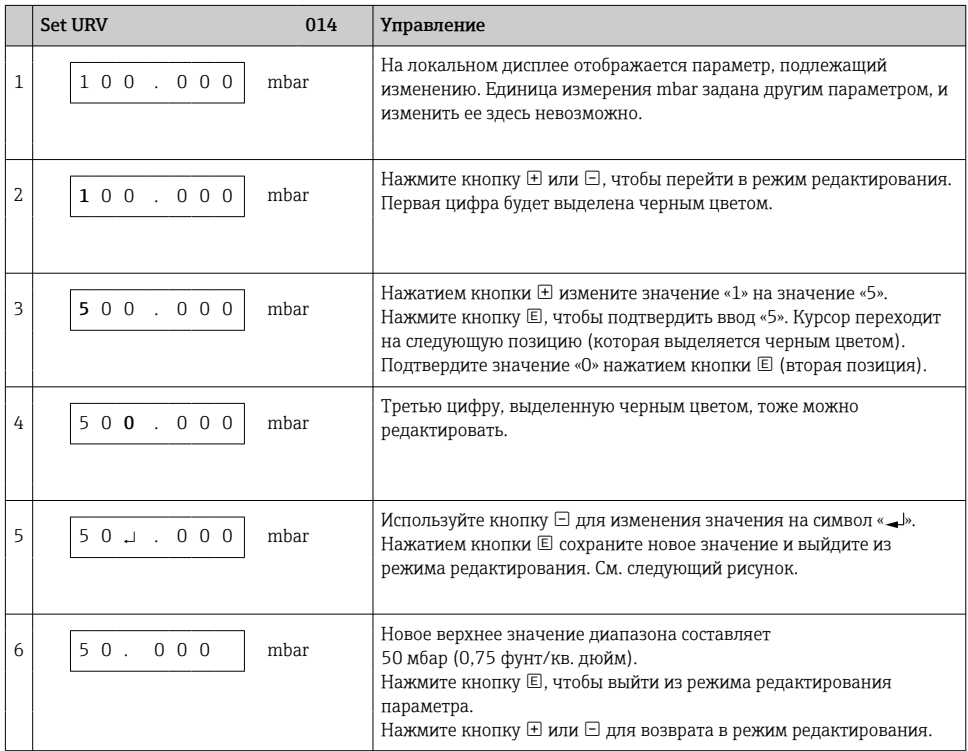

### 7.4.4 Пример операции управления: принятие фактического давления

Пример: настройка коррекции нулевой точки.

Навигация: Main menu → Setup → Pos. zero adjust

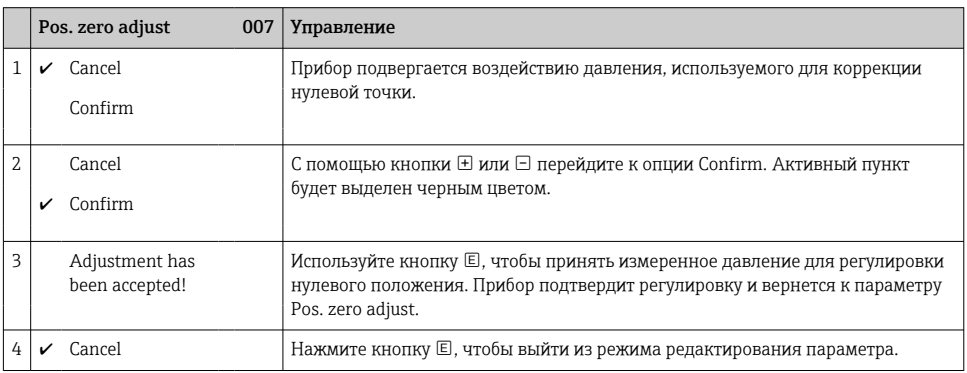

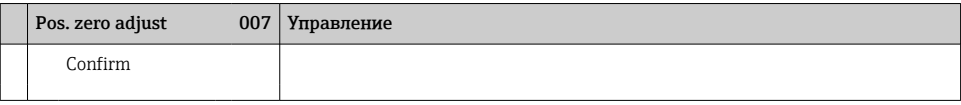

## 8 Системная интеграция

См. руководство по эксплуатации.

## 9 Ввод в эксплуатацию

Стандартная конфигурация прибора – режим измерения Pressure (Cerabar) или Level (Deltapilot).

Диапазон измерения и единица измерения, используемая для передачи измеренного значения, соответствуют техническим характеристикам, которые указаны на заводской табличке.

### LОСТОРОЖНО

#### Допустимое рабочее давление превышено!

Опасность получения травмы при разлете деталей! Индикация предупреждающего сообщения в случае недопустимо высокого давления.

- ‣ Если давление прибора ниже минимально допустимого или выше максимально допустимого, то по очереди отображаются следующие сообщения (в зависимости от настройки параметра Alarm behavior (050)): S140 Working range P или F140 Working range P S841, Sensor range или F841 Sensor range, S971 Adjustment
- ‣ Используйте прибор только в пределах диапазона, допустимого для измерительной ячейки!

### УВЕДОМЛЕНИЕ

#### Рабочее давление недостаточно!

Индикация предупреждающего сообщения в случае недопустимо низкого давления.

- ‣ Если давление прибора ниже минимально допустимого или выше максимально допустимого, то по очереди отображаются следующие сообщения (в зависимости от настройки параметра Alarm behavior (050)): S140 Working range P или F140 Working range P S841, Sensor range или F841 Sensor range, S971 Adjustment
- ‣ Используйте прибор только в пределах диапазона, допустимого для измерительной ячейки!

### 9.1 Ввод в эксплуатацию без использования меню управления

#### 9.1.1 Режим измерения Pressure

Управление перечисленными ниже функциями возможно с помощью кнопок на электронной вставке.

- Регулировка положения (коррекция нулевой точки)
- Настройка нижнего и верхнего значений диапазона
- Сброс параметров прибора
- Управление прибором должно быть разблокировано .
	- В стандартной конфигурации прибор настроен на режим измерения Pressure. Режим измерения можно изменить с помощью параметра Measuring mode  $\rightarrow$   $\spadesuit$  24.
		- Фактическое давление должно быть в пределах диапазона номинального давления для измерительной ячейки. См. сведения, указанные на заводской табличке.

### **A ОСТОРОЖНО**

### Изменение режима измерения влияет на диапазон (URV)!

Такая ситуация может привести к переполнению резервуара технологической средой.

‣ В случае изменения режима измерения необходимо проверить и, при необходимости, изменить настройки диапазона (URV)!

#### Выполнение регулировки положения

- 1. Убедитесь в том, что прибор находится под давлением. При этом обратите внимание на пределы номинального давления для измерительной ячейки.
- 2. Одновременно нажмите кнопки Zero и Span и удерживайте эти кнопки нажатыми по меньшей мере 3 секунды.

Светодиод на электронной вставке кратковременно загорается.

Измеренное давление для регулировки положения было принято.

#### Установка нижнего значения диапазона

- 1. Убедитесь в том, что на прибор воздействует давление, которое соответствует нижнему значению диапазона. При этом обратите внимание на пределы номинального давления для измерительной ячейки.
- 2. Нажмите кнопку Zero и удерживайте ее не менее 3 секунд.

Светодиод на электронной вставке кратковременно загорается.

Давление, соответствующее нижней границе диапазона, было принято.

#### Установка верхнего значения диапазона

- 1. Убедитесь в том, что на прибор воздействует давление, которое соответствует верхнему значению диапазона. При этом обратите внимание на пределы номинального давления для измерительной ячейки.
- 2. Нажмите кнопку Span и удерживайте ее не менее 3 секунд.

Светодиод на электронной вставке кратковременно загорается.

Давление, соответствующее верхней границе диапазона, было принято.

#### 9.1.2 Режим измерения уровня

Управление перечисленными ниже функциями возможно с помощью кнопок на электронной вставке.

- Регулировка положения (коррекция нулевой точки)
- Настройка нижнего и верхнего значений давления и их сопоставление с нижним и верхним значениями уровня.
- Сброс параметров прибора
- Функции для кнопок Zero и Span предусмотрены только при следующих параметрах настройки. Level selection = In pressure, Calibration mode = Wet В отношении других параметров настройки эти кнопки не действуют.
	- В стандартной конфигурации прибор настроен на режим измерения Pressure. Режим измерения можно изменить с помощью параметра Measuring mode  $\rightarrow$   $\spadesuit$  24

Для перечисленных ниже параметров на заводе установлены следующие значения.

- $\blacksquare$  Level selection  $\blacksquare$  In pressure
- Calibration mode: wet
- Unit before lin: %
- Empty calib.: 0.0
- Full calib.: 100.0
- Set LRV: 0.0 (соответствует значению 4 мА)
- Set URV: 100.0 (соответствует значению 20 мА)
- Управление прибором должно быть разблокировано .
- Фактическое давление должно быть в пределах диапазона номинального давления для измерительной ячейки. См. сведения, указанные на заводской табличке.

#### LОСТОРОЖНО

#### Изменение режима измерения влияет на диапазон (URV)!

Такая ситуация может привести к переполнению резервуара технологической средой.

‣ В случае изменения режима измерения необходимо проверить и, при необходимости, изменить настройки диапазона (URV)!

#### Выполнение регулировки положения

- 1. Убедитесь в том, что прибор находится под давлением. При этом обратите внимание на пределы номинального давления для измерительной ячейки.
- 2. Одновременно нажмите кнопки Zero и Span и удерживайте эти кнопки нажатыми по меньшей мере 3 секунды.

Светодиод на электронной вставке кратковременно загорается.

Измеренное давление для регулировки положения было принято.

#### <span id="page-23-0"></span>Установка нижнего значения давления

- 1. Убедитесь в том, что прибор подвергается наименьшему давлению (Empty pressure value). При этом обратите внимание на пределы номинального давления для измерительной ячейки.
- 2. Нажмите кнопку Zero и удерживайте ее не менее 3 секунд.

Светодиод на электронной вставке кратковременно загорается.

Существующее давление было сохранено как нижнее значение давления (Empty pressure) и сопоставлено с нижним значением уровня (Empty calibration).

#### Установка верхнего значения давления

- 1. Убедитесь в том, что прибор подвергается наибольшему давлению (Full pressure value). При этом обратите внимание на пределы номинального давления для измерительной ячейки.
- 2. Нажмите кнопку Span и удерживайте ее не менее 3 секунд.

Светодиод на электронной вставке кратковременно загорается.

Существующее давление было сохранено как верхнее значение давления (Full pressure) и сопоставлено с верхним значением уровня (Full calibration).

#### 9.2 Ввод в эксплуатацию с использованием меню управления

Этапы ввода в эксплуатацию описаны ниже.

- Функциональная проверка
- Выбор языка, режима измерения и единицы измерения давления  $\rightarrow$   $\blacksquare$  24
- Регулировка положения/коррекция нулевой точки → 26
- Настройка измерения
	- Измерение давления  $\rightarrow$   $\blacksquare$  28
	- Измерение уровня

#### 9.2.1 Выбор языка, режима измерения и единицы измерения давления

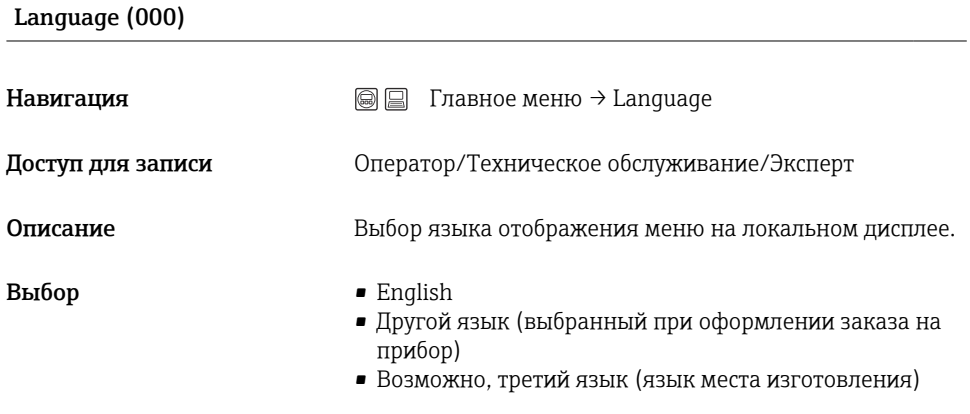

Заводская настройка English

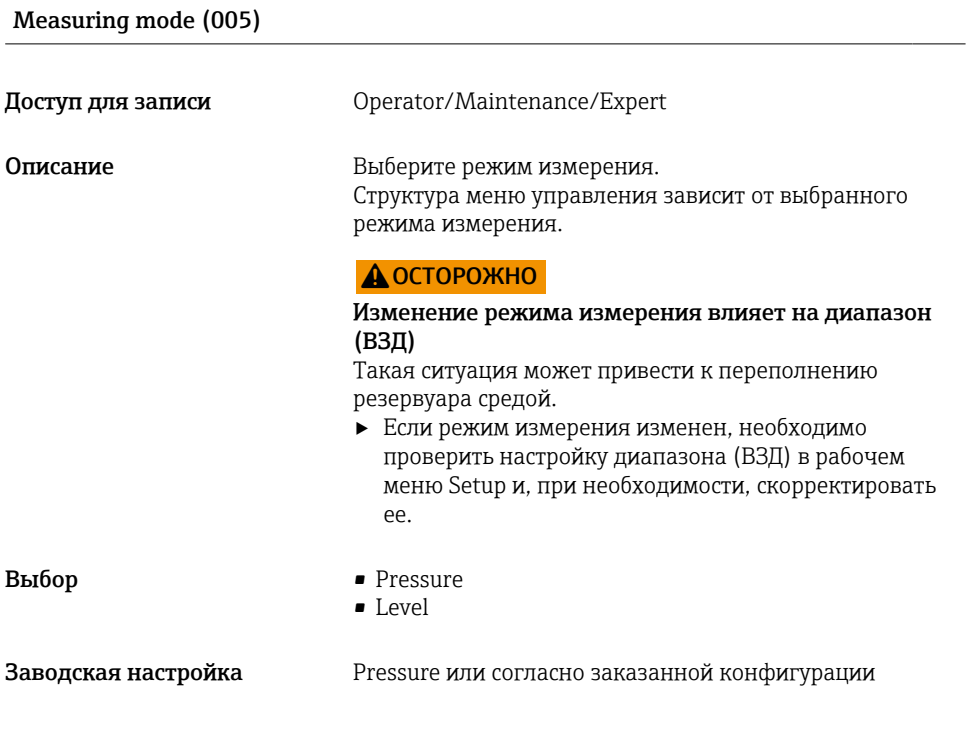

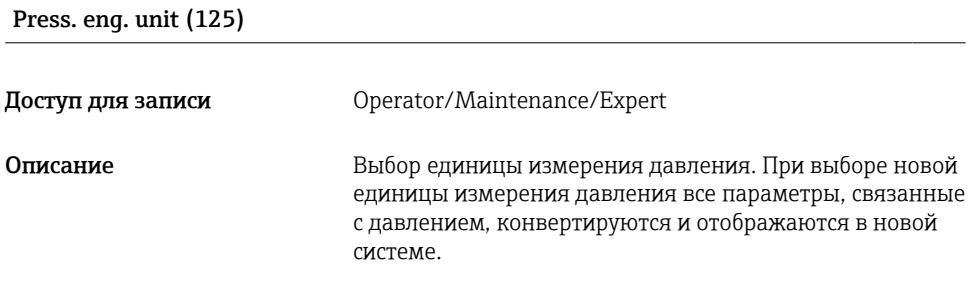

<span id="page-25-0"></span>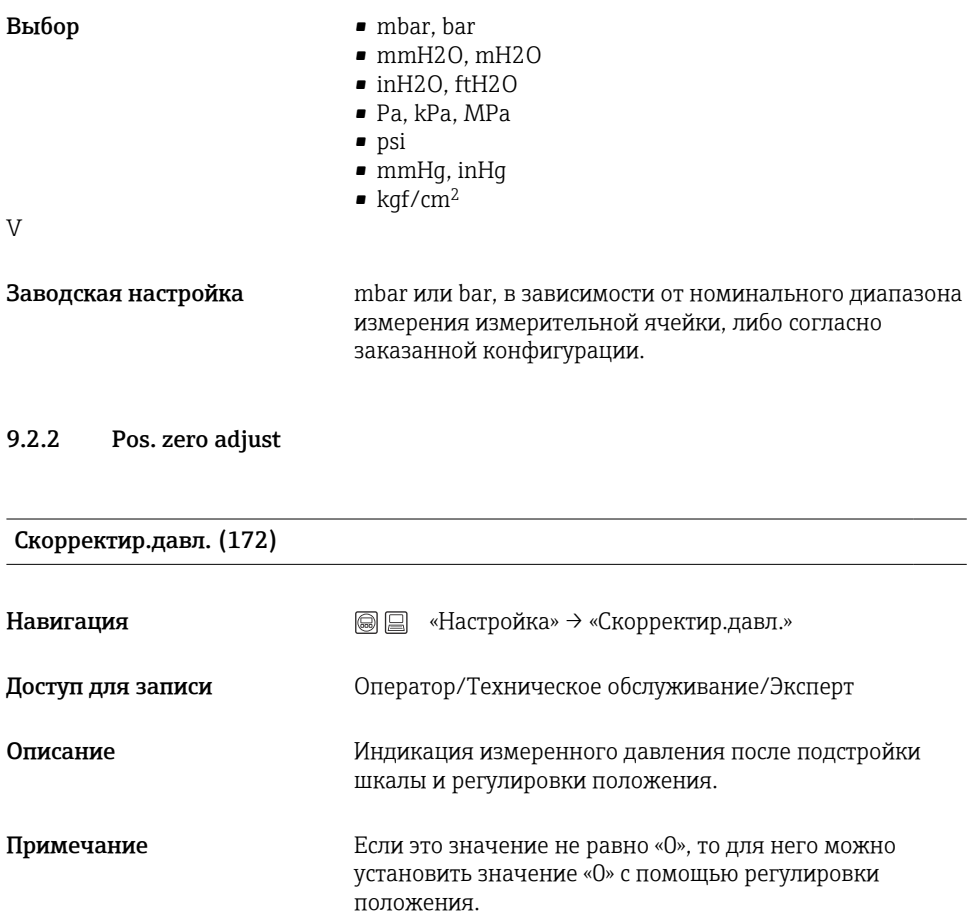

## Pos. zero adjust (007) (прибор ячейки для измерения избыточного давления)

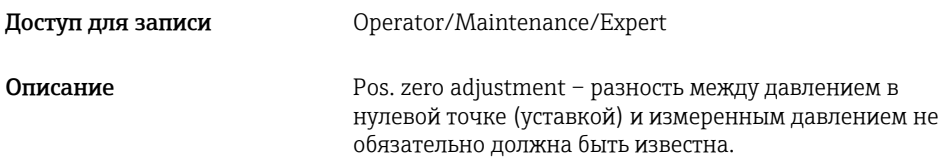

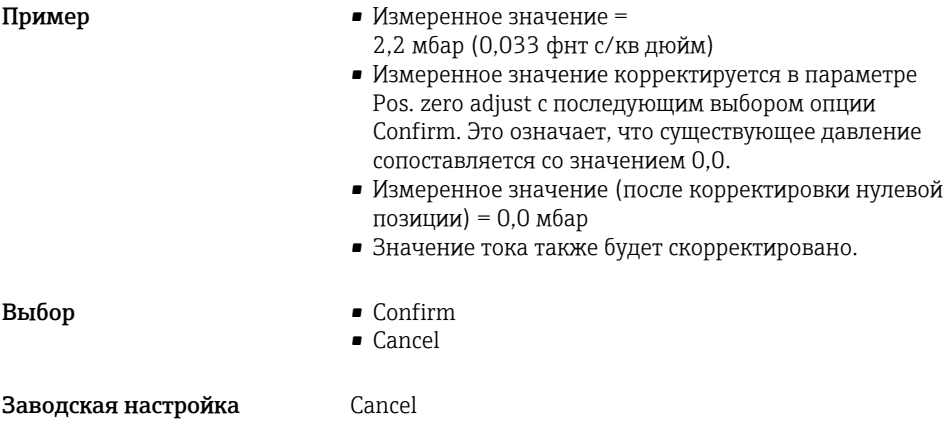

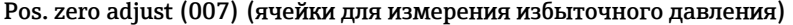

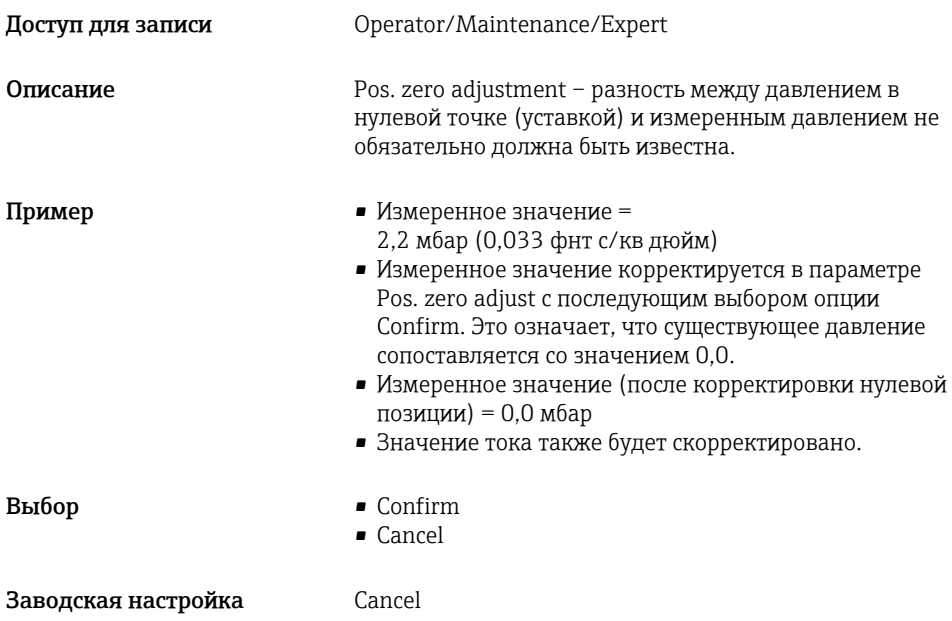

### <span id="page-27-0"></span>9.3 Настройка измерения давления

#### 9.3.1 Калибровка при отсутствии контрольного давления (калибровка «сухого» типа)

### Пример

В этом примере прибор с измерительной ячейкой 400 мбар (6 фунт/кв. дюйм) настроен на диапазон измерения 0 до +300 мбар (0 до 4,5 фунт/кв. дюйм), т. е. значение 4 мА и значение 20 мА сопоставляются с давлением 0 мбар и 300 мбар (4,5 фунт/кв. дюйм), соответственно.

#### Предварительное условие

Эта калибровка выполняется на теоретической основе, т. е. когда известны значения давления для нижней и верхней границ диапазона.

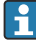

В зависимости от пространственной ориентации прибора возможно смещение измеренного значения, т. е. при отсутствии давления измеренное значение будет не нулевым. Сведения о регулировке положения: см. →  $\triangleq 26$ .

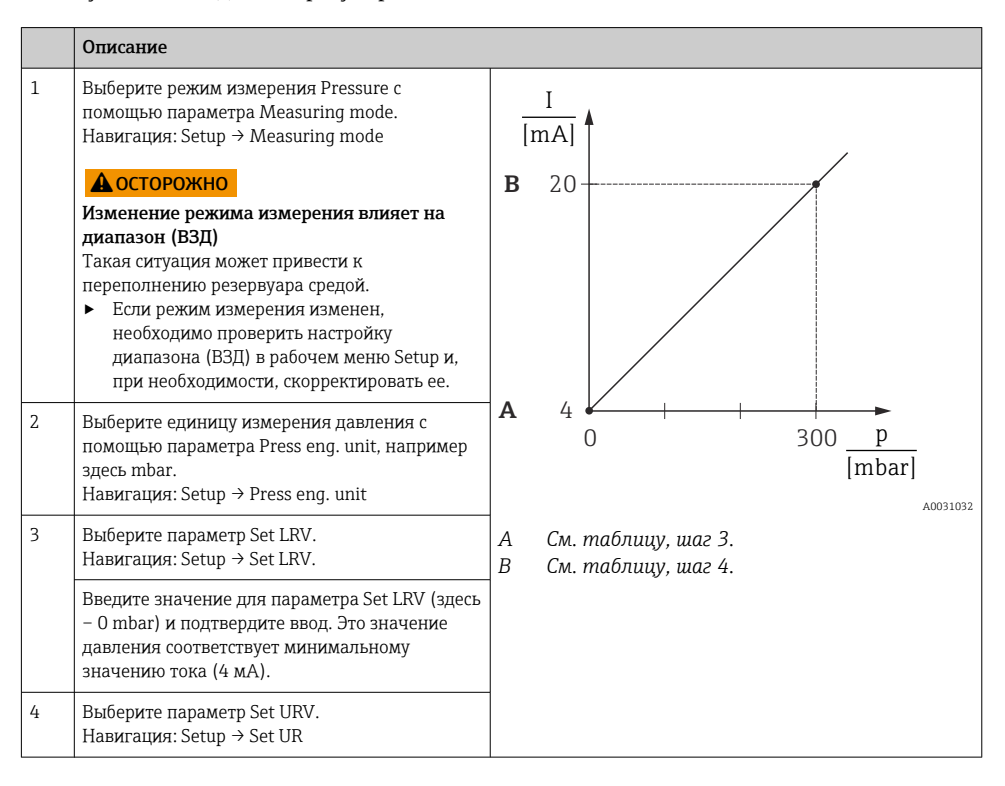

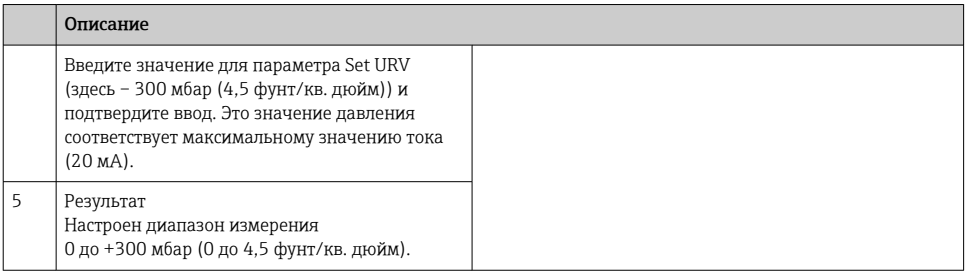

#### 9.3.2 Калибровка при наличии контрольного давления (калибровка «мокрого» типа)

#### Пример

В этом примере прибор с модулем измерительной ячейки 400 мбар (6 фунт/кв. дюйм) настраивается на диапазон измерения 0 до +300 мбар (0 до 4,5 фунт/кв. дюйм), т. е. значение 4 мА и значение 20 мА сопоставляются с давлением 0 мбар и 300 мбар (4,5 фунт/кв. дюйм), соответственно.

#### Предварительное условие

Можно ввести значения давления 0 мбар и 300 мбар (4,5 фунт/кв. дюйм). Например, прибор уже смонтирован.

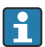

Описание упоминаемых параметров: .

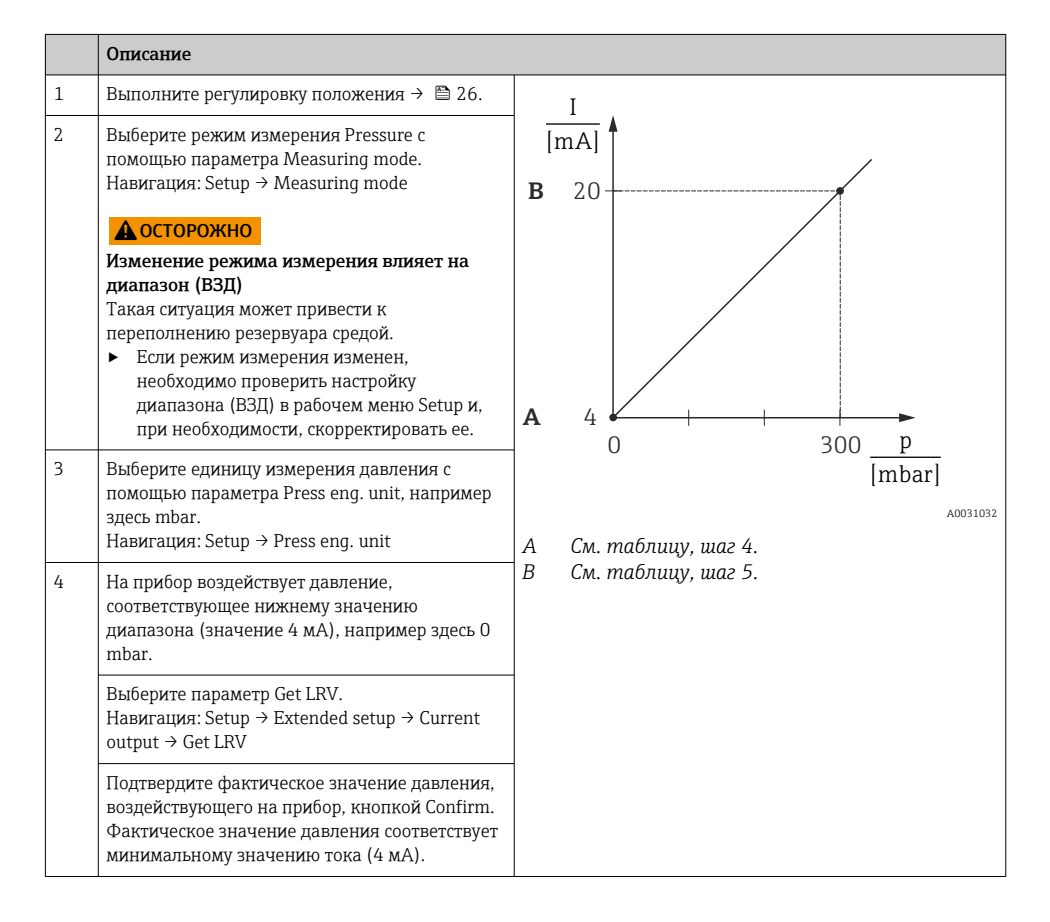

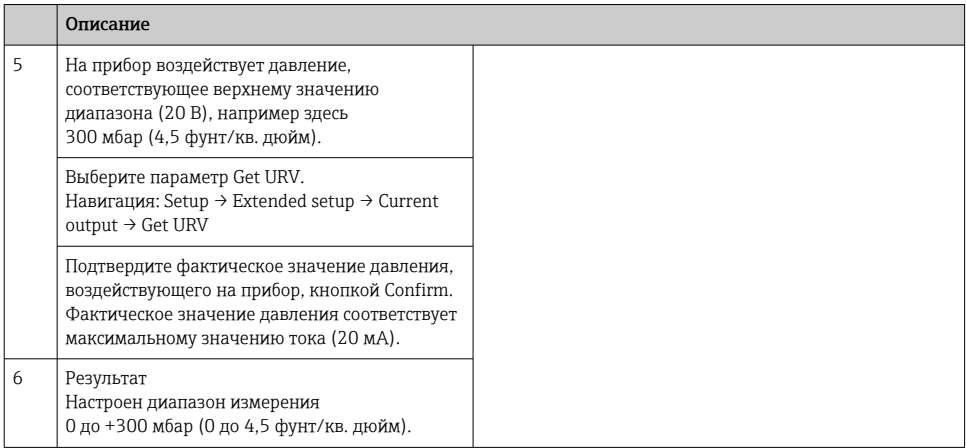

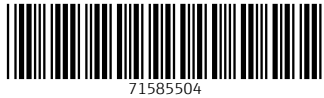

# www.addresses.endress.com

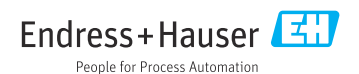